## **Vielen Dank für Ihr Interesse am Zusatz-Modul PROFI/PLAN für Baudokumentation smart&easy**

Zum Testen des Zusatzmoduls ist die Basis-Software *Baudokumentation smart & easy* erforderlich. Im Bereich <Einstellungen> können Sie die Module zum kostenlosen Test freischalten.

Haben Sie die Basisversion noch nicht installiert? Dann können Sie hier eine vollumfängliche Testversion herunterladen: https://www.weka‐[bausoftware.de/baudokumentation](https://www.weka‐bausoftware.de/baudokumentation)

Alle im Demozeitraum erfassten Daten bleiben selbstverständlich auch nach dem Lizenzieren zur Vollversion erhalten.

## **Modul PROFI/PLAN freischalten**

Um die Modul-Funktionen zu nutzen, gehen Sie bitte wie folgt vor:

- 1) Öffnen Sie die Baudokumentation smart & easy
- 2) Klicken Sie auf Einstellungen
- 3) Klicken Sie auf "Modul PROFI testen" oder "Modul PLAN testen"

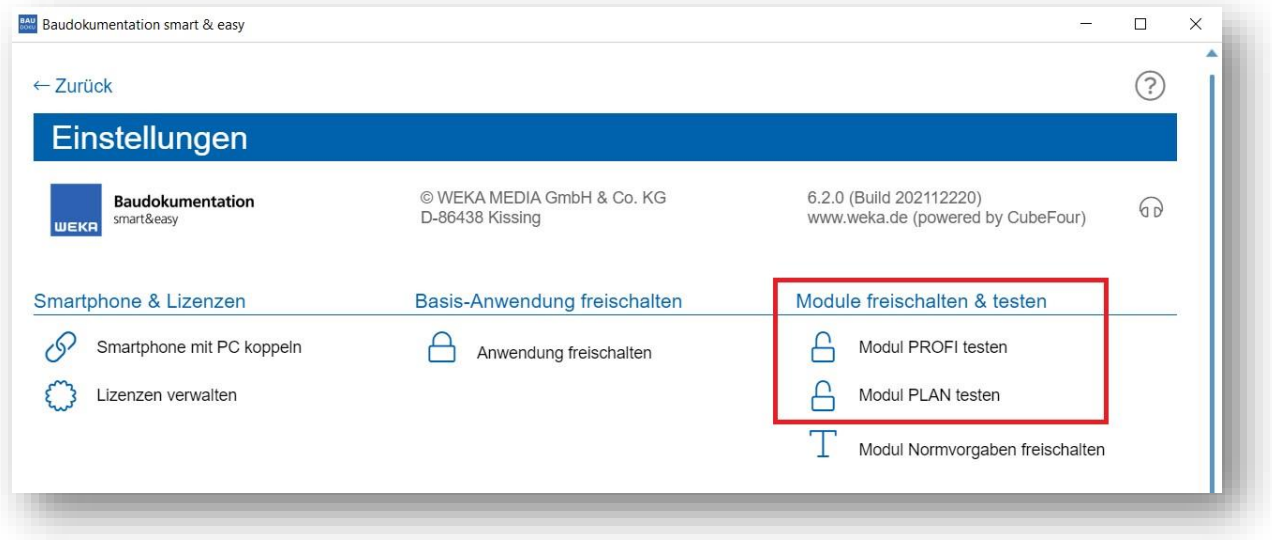

Steht Ihnen diese Funktion nicht zur Verfügung, dann wenden Sie sich bitte an unsere Produktberatung oder unsere Hotline.

4) Ihre gekoppelten Smartphones erkennen automatisch welche Module verfügbar sind, Sie müssen nichts zusätzlich freischalten.

**Modul PROFI:** An den blauen Buttons für die Grundeinstellung der PROFI-Funktionen (Kategorien/Checklisten/Textbausteine) erkennen Sie, dass die Funktionen aktiviert wurden.

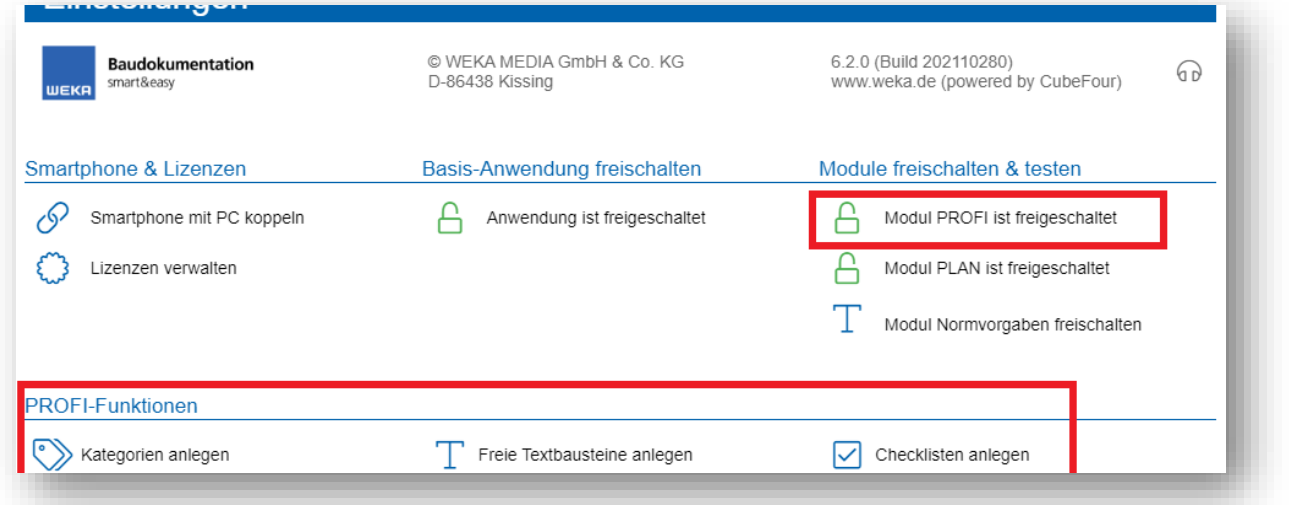

**Modul PLAN:** Sobald Sie das Modul aktiviert haben, befindet sich in jedem Projekt am rechten Rand eine blaue Leiste zur Verwaltung und Nutzung der Pläne.

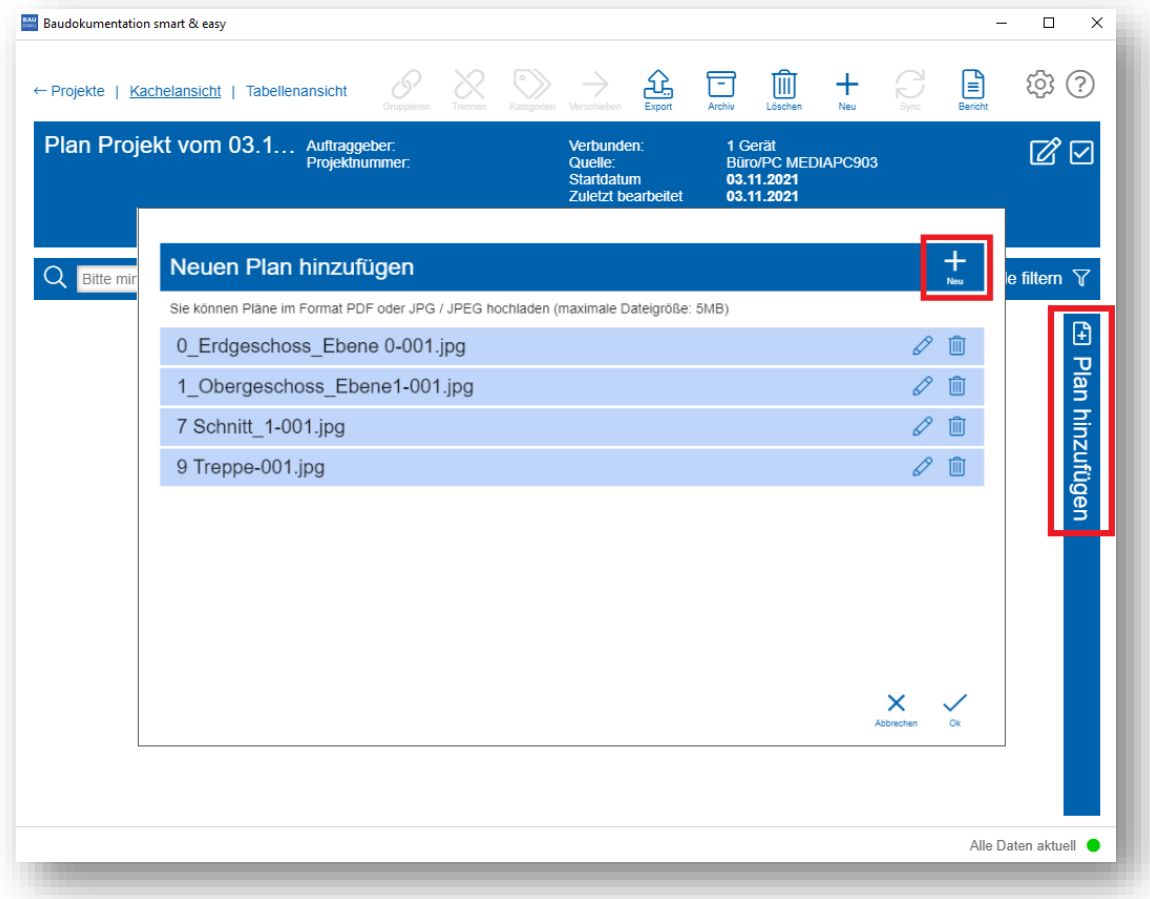

Im Schnelleinstieg zur Baudokumentation smart & easy finden Sie auch die Module PROFI und PLAN beschrieben: [https://faq.weka-bausoftware.de/Schnelleinstieg\\_Baudoku.pdf](https://faq.weka-bausoftware.de/Schnelleinstieg_Baudoku.pdf)